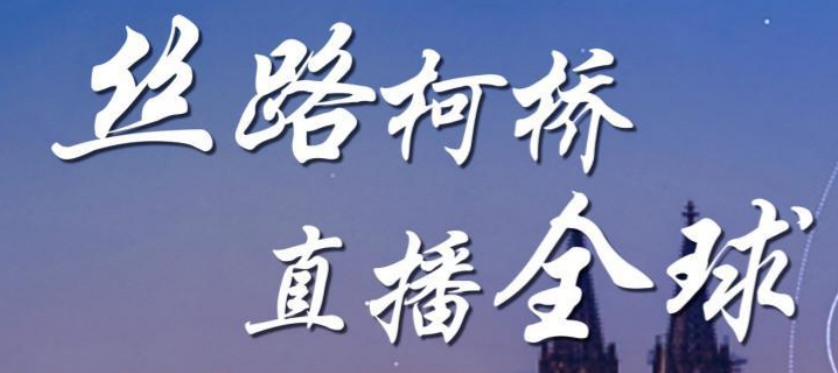

# 柯桥布商云商展(英德站)

**CHINA - UK & GERMANY** 

 $\degree$ SILK ROAD FROM KEQIAO, LIVE CONNECTION AROUND THE WORLD  $\degree$ ONLINE FAIR OF KEQIAO TEXTILE MERCHANTS (UK GERMANY STATION)

## **Manual for the website users**

Cloud Business Exhibition

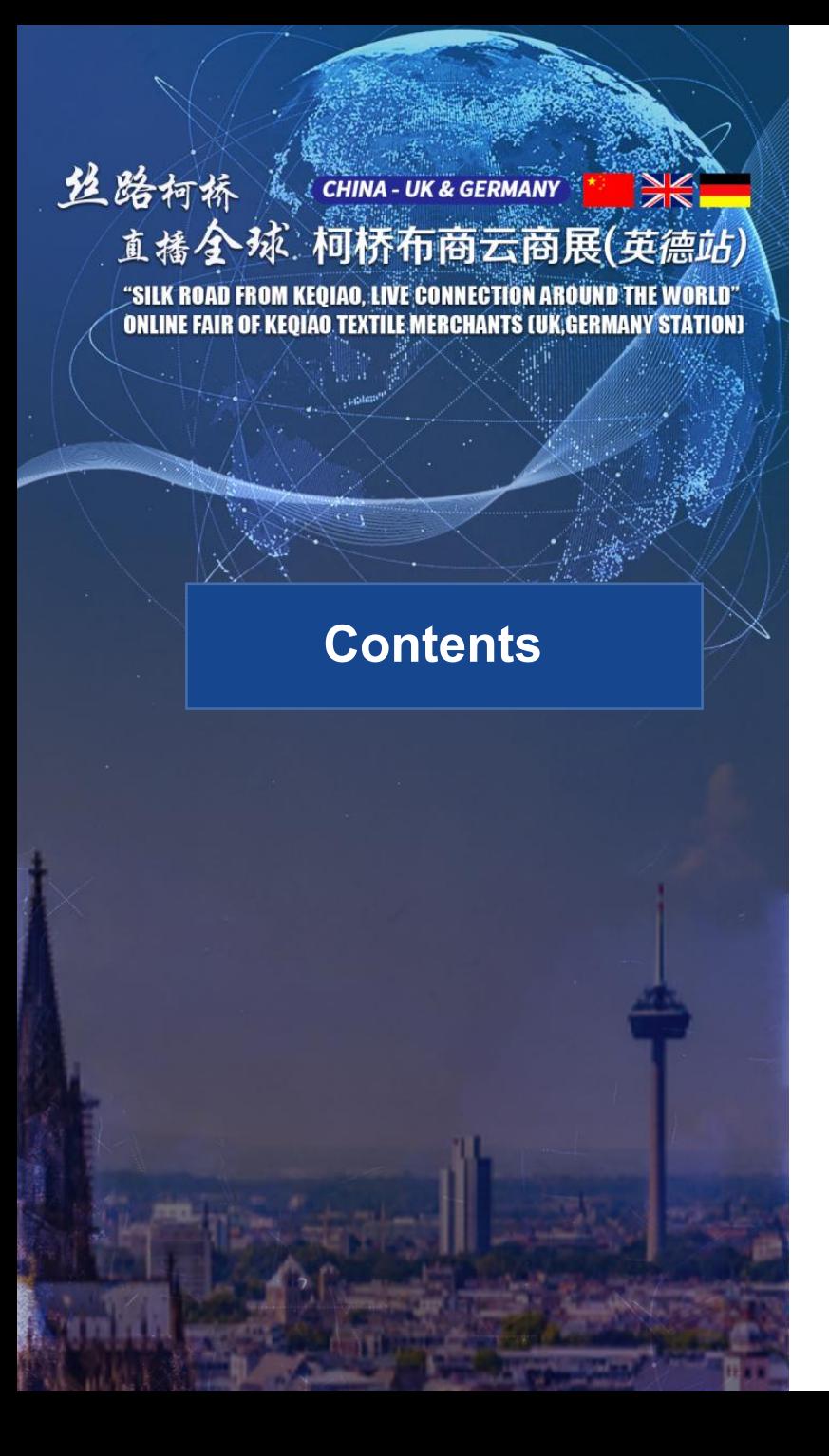

- 1. How to log into the website
- 2. Register
- 3. Login
- 4. Steps for changing password
- 5. Streaming video watching and business communication
- 6. Enterprise information browsing and searching
- 7. Production information viewing and searching
- 8. Leave a message to the supplier
- 9. Request for free sample
- 10. Start the video call
- 11. Other FAQs

## **1. How to log into the websi te**

Open the browser and enter the website address: **https://ysz.wtmc.org.cn** 

(Use **Google Chrome, Safari or Edge browser** to open this website in order to obtain better experience as enterprises and exhibitors)

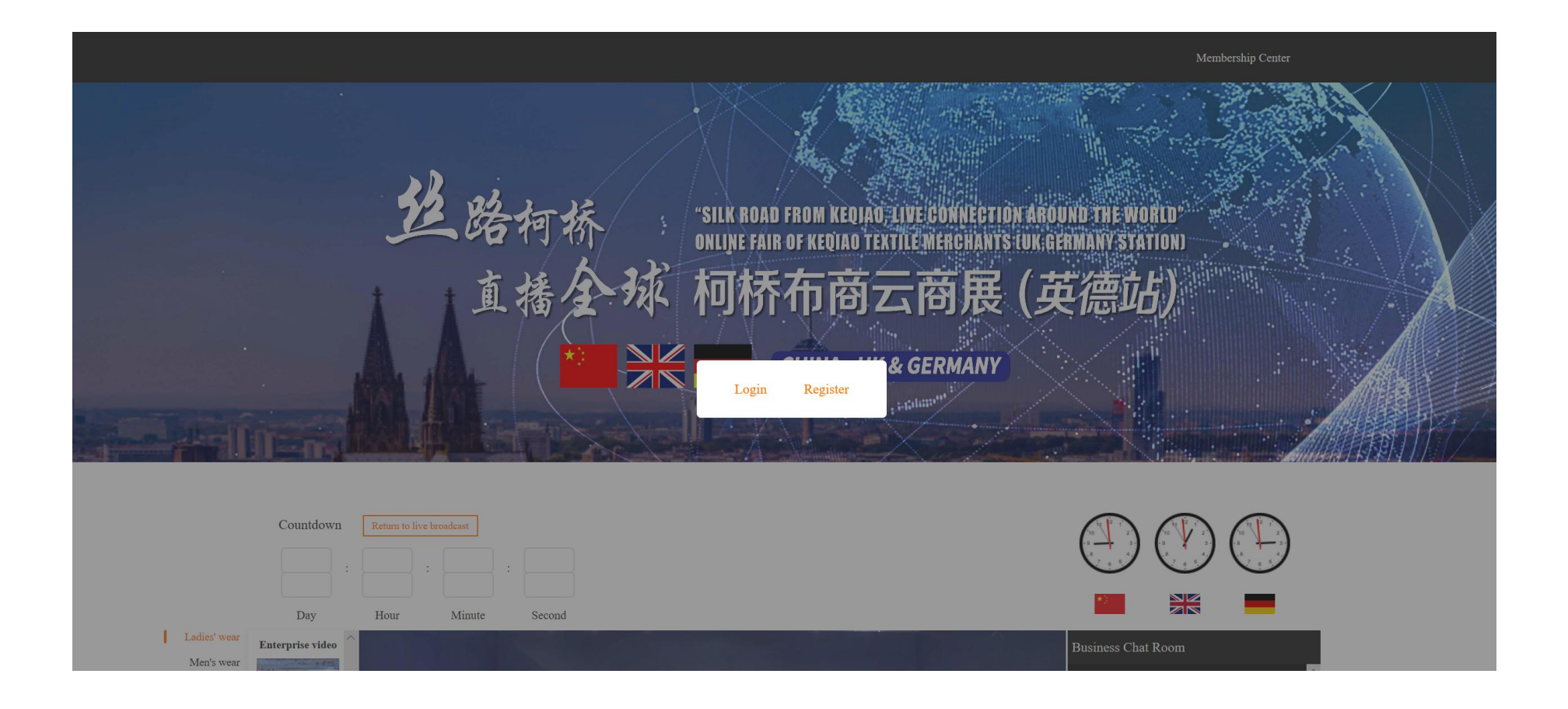

## **2. Register**

Click on "Register".

It is directed to the account registration page.

Please fill in the following items:

- 1. User name
- 2. Mobile
- 3. Password
- 4. Email
- 5. Industry
- 6.E-mail verification code

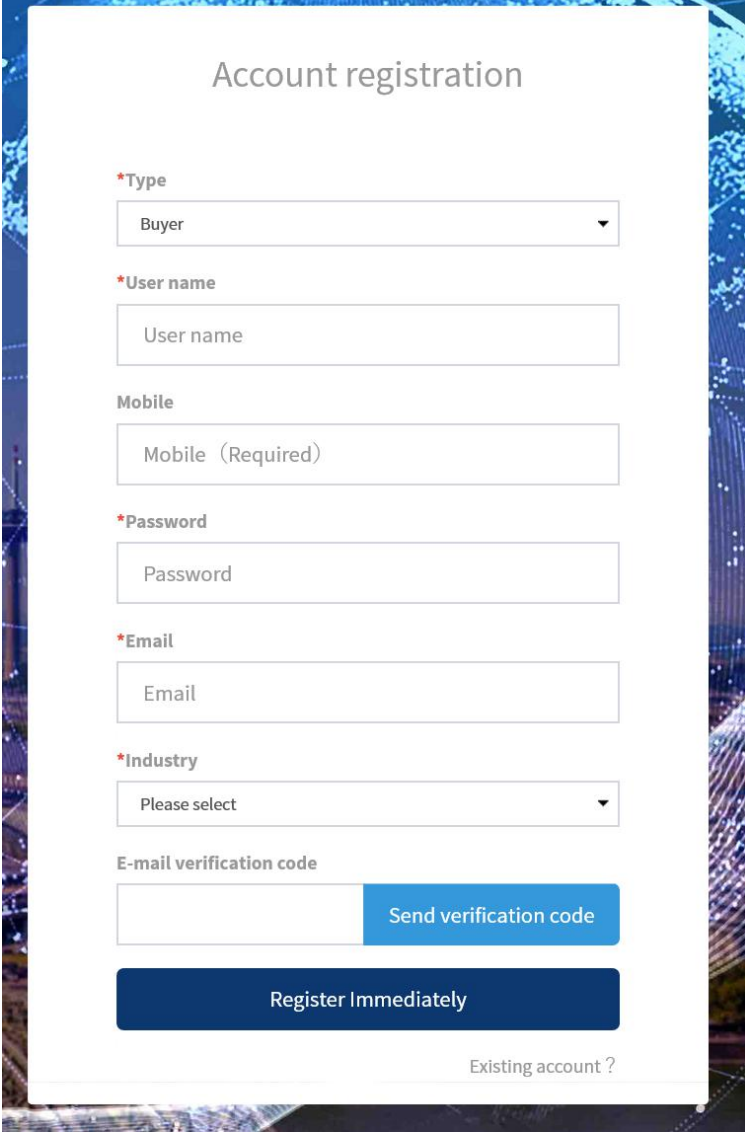

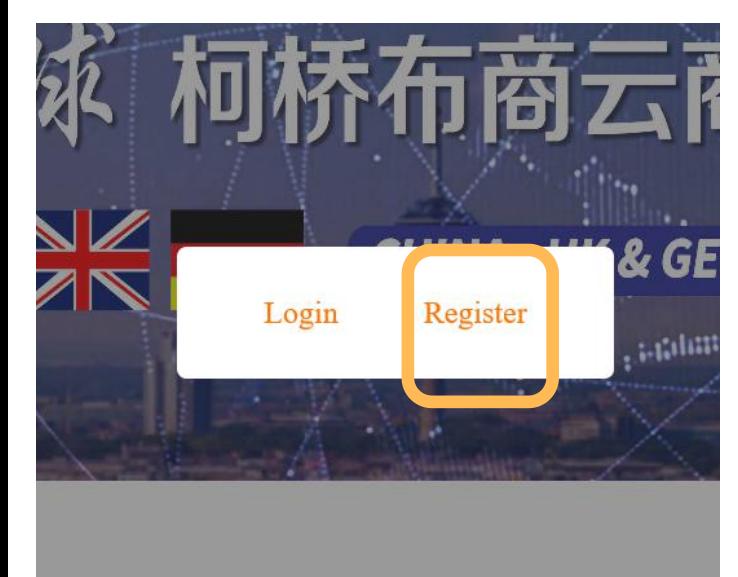

## **3. Login**

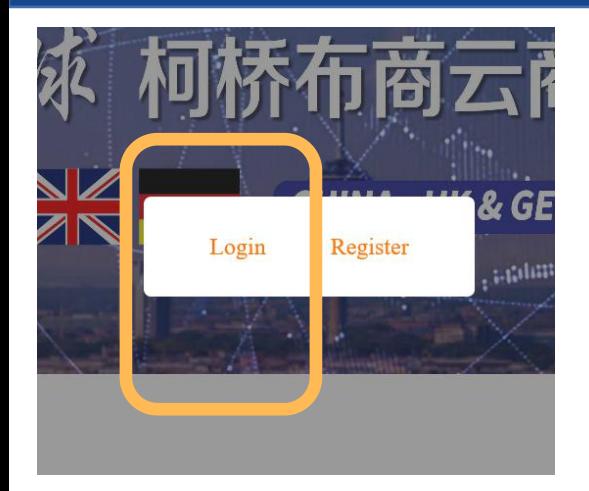

Click on "Login". It is directed to login page.

The login page includes the following items:

- 1、Account
- 2、Password
- 3、Register
- 4、Retrieve Password

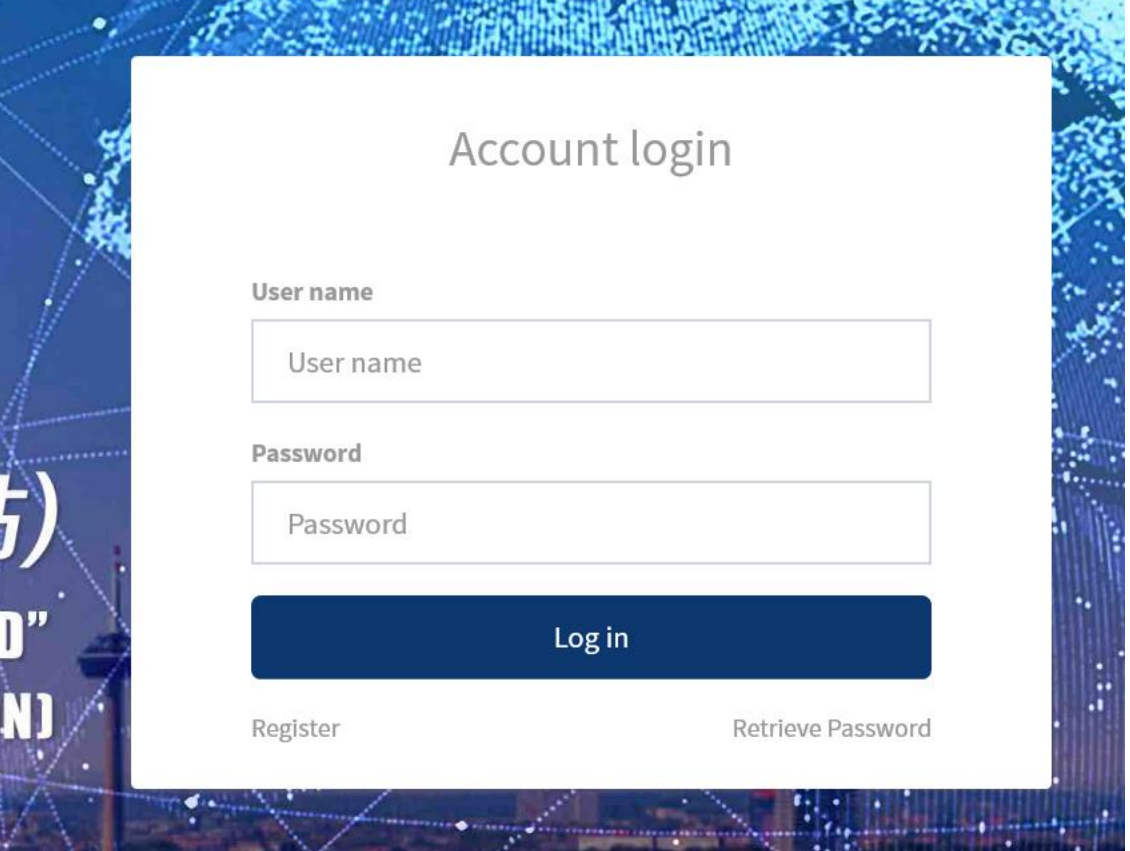

A PARTIES AND MANUFACTURERS IN THE CONTRACTOR

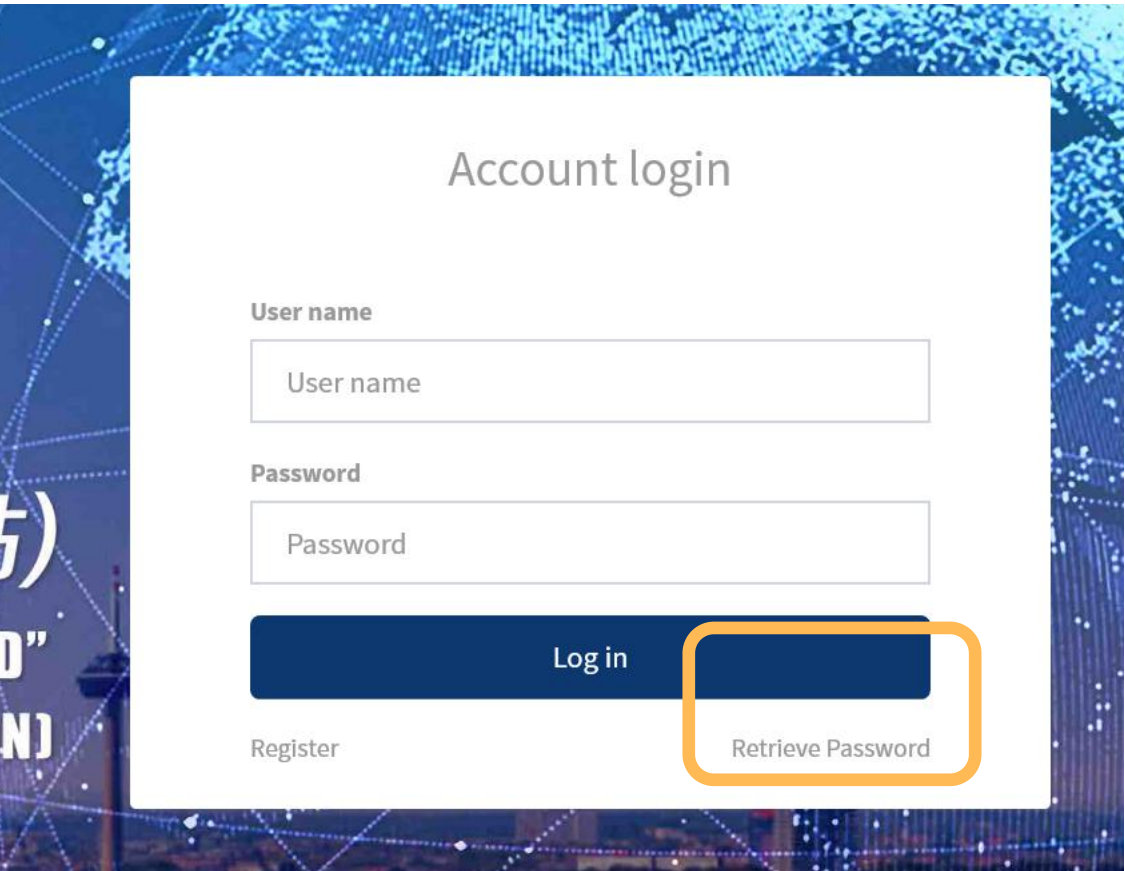

After entering the login page, click on "Retrieve Password" on the right down corner of the login dialog box to reset the password.

## **5. Streaming video watching and business communication**

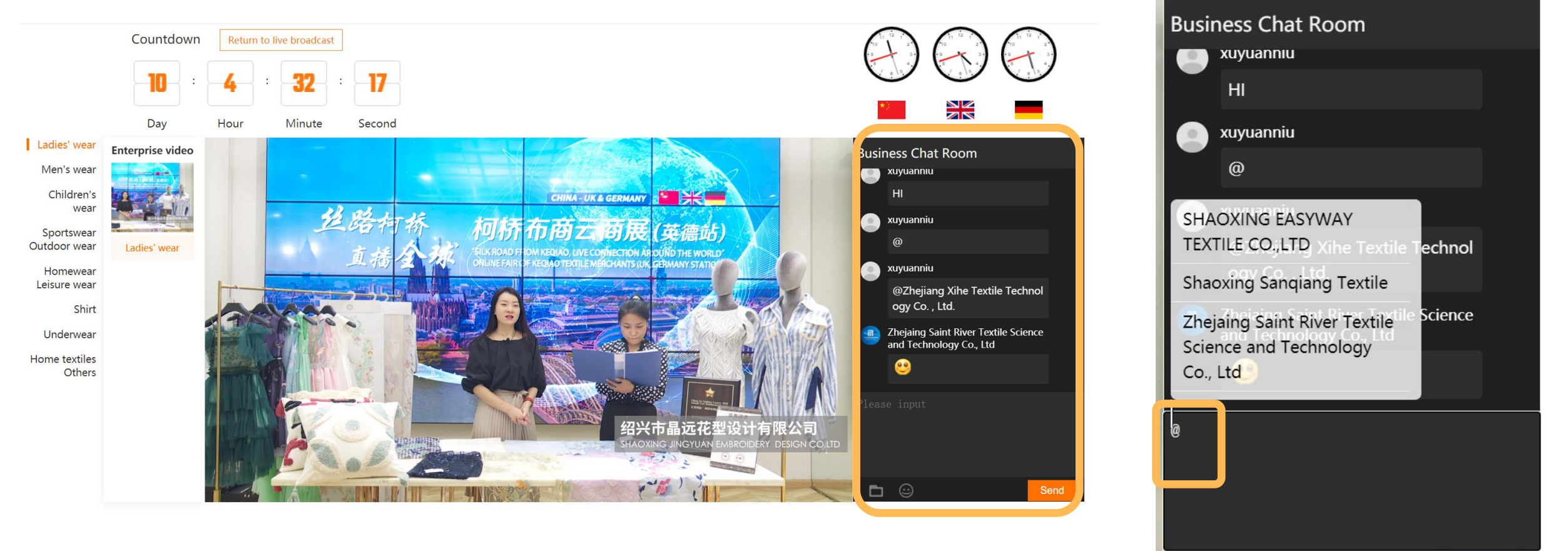

You can view and browse videos on the main page which provides an introduction to the enterprises.

You can communicate and interact with the suppliers to negotiate the viewing vour You can  $@$  someone to remind the supplier<br>You can communicate and interact with the suppliers to negotiate  $\quad$  of viewing your information<br>business in the chatbox on the right side of the video.

of viewing your information

Send

 $\odot$ 

ħ

Click on "Supplier list" to view details .

Search corresponding enterprises by different categories.

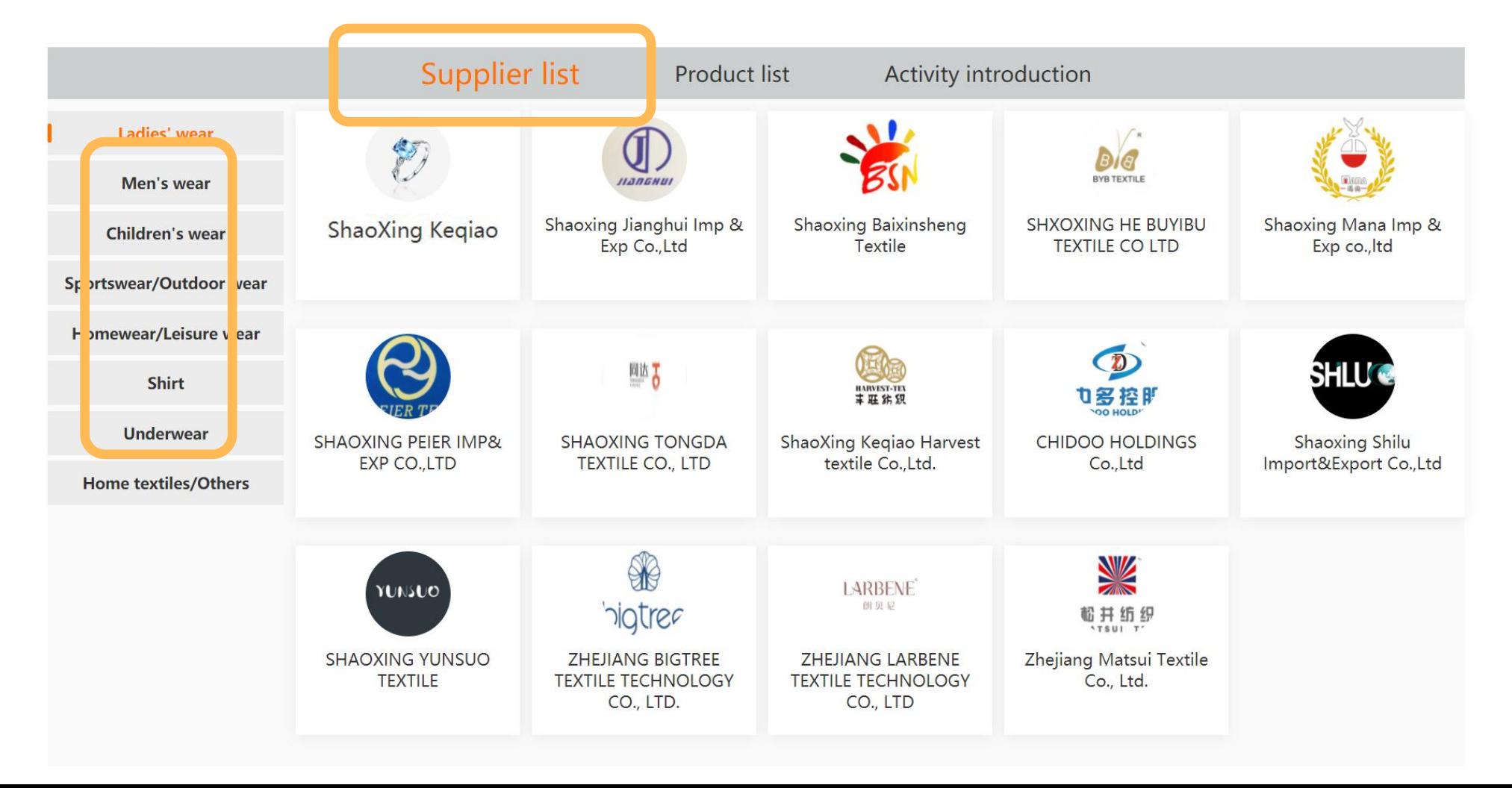

## **7. Production information viewing and searching**

Click on "Product list" to view details.

Search corresponding products by different categories.

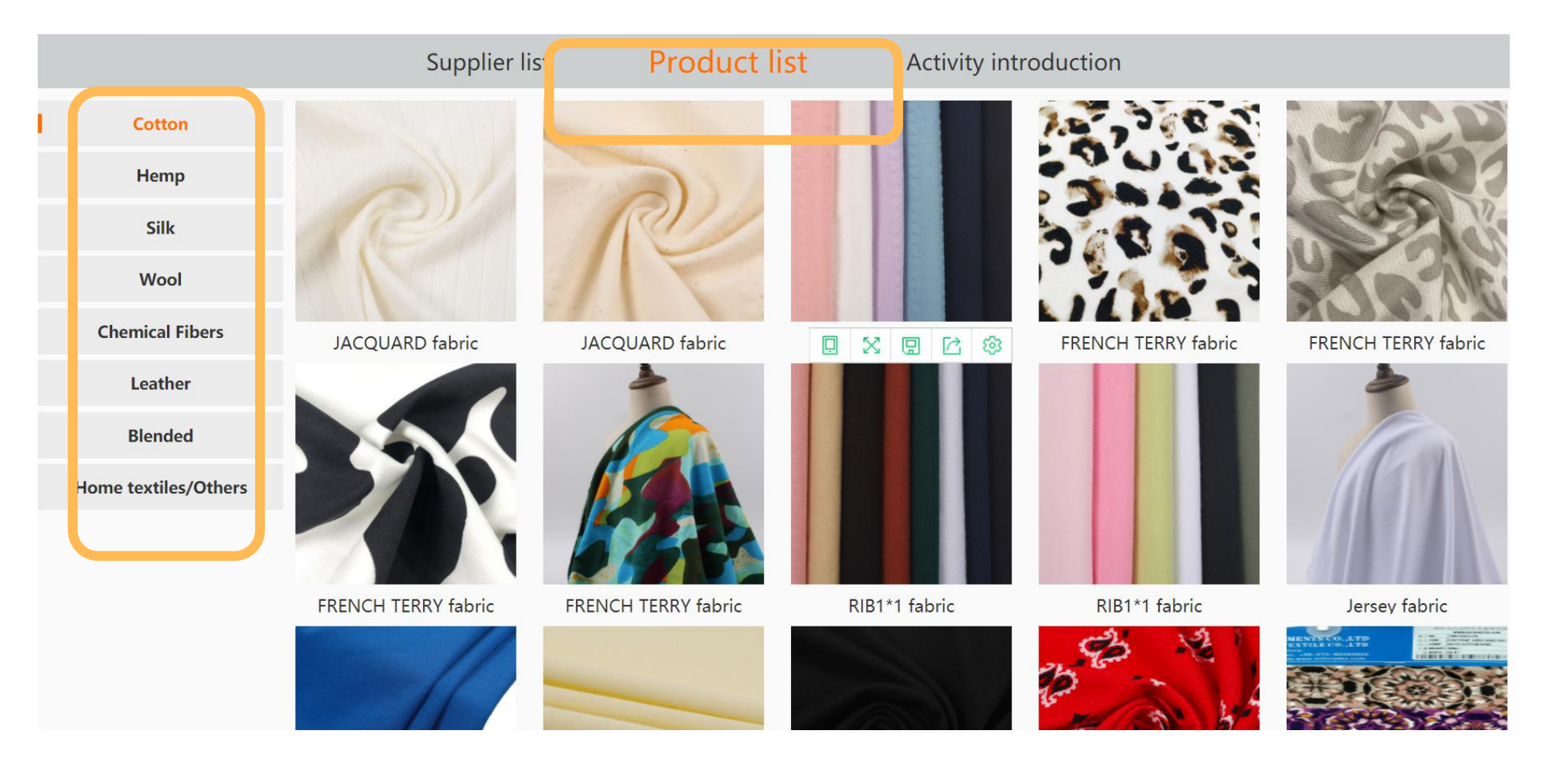

### **8. Leave a message to the supplier**

Click on the company logo. It pops up the company details dialogue box which includes company name, introduction to the main products, contacts, company videos, and featured textiles.

You can leave a message on the left down corner to interact with the company in real time.

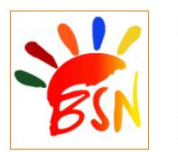

#### **Shaoxing Baixinsheng Textile**

We have about 18 years experience for knitting products. Except ladies' wear, we also can do men's wear and sportwear/activewear, we prepare from the raw material, to knitting grege, then dyeing or print, end is full Inspection. Our normal running item is iersey/rib/ponte/scuba/denim/terry/fleece/interlock/mink and so on.and the raw material is cotton blend/CVC/poly blend/rayon blend/linen blend/tencel blend/modal blend and so on, if you like use the recycle poly or recycle rayon yarn, then we will produce as your request too. We provide professional fabric development services for customers such as Walmart / target / gap / jcpenny / Kohls / Tommy. We are in pursuit of "Green Textile, Colorful Zoology" and adhere to our producing motion "High Quality, Vogue and Stylish"

Enterprise mailbox: jane.richina@richinatex.com

Contact Information: 15968542408

Click here to start the video call

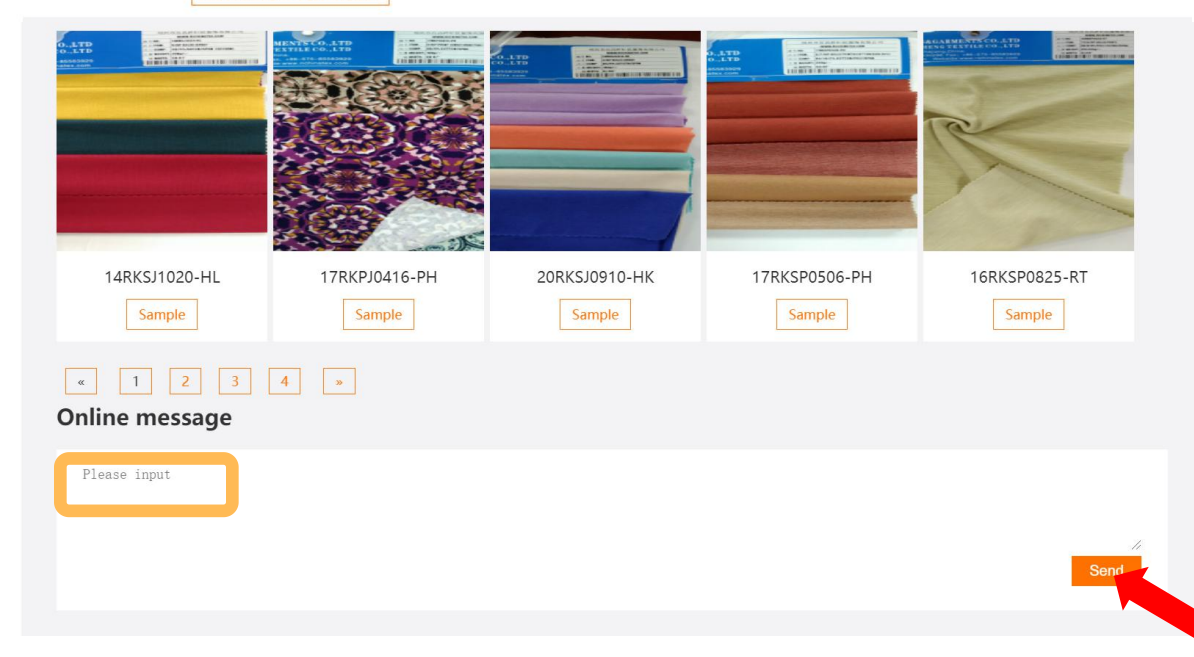

Click on the fabric picture so that the details pop up. Fill in your requirements on the sample in the message area, and then click on "Send". The request for samples will be delivered automatically to the mailbox of the company.

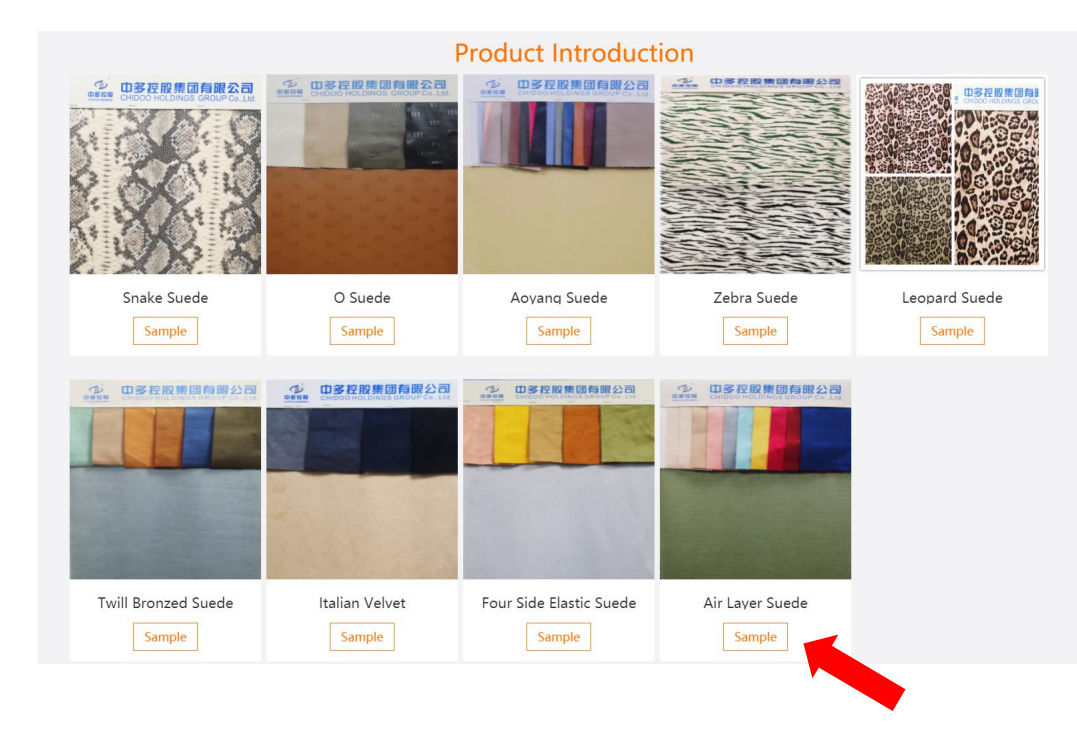

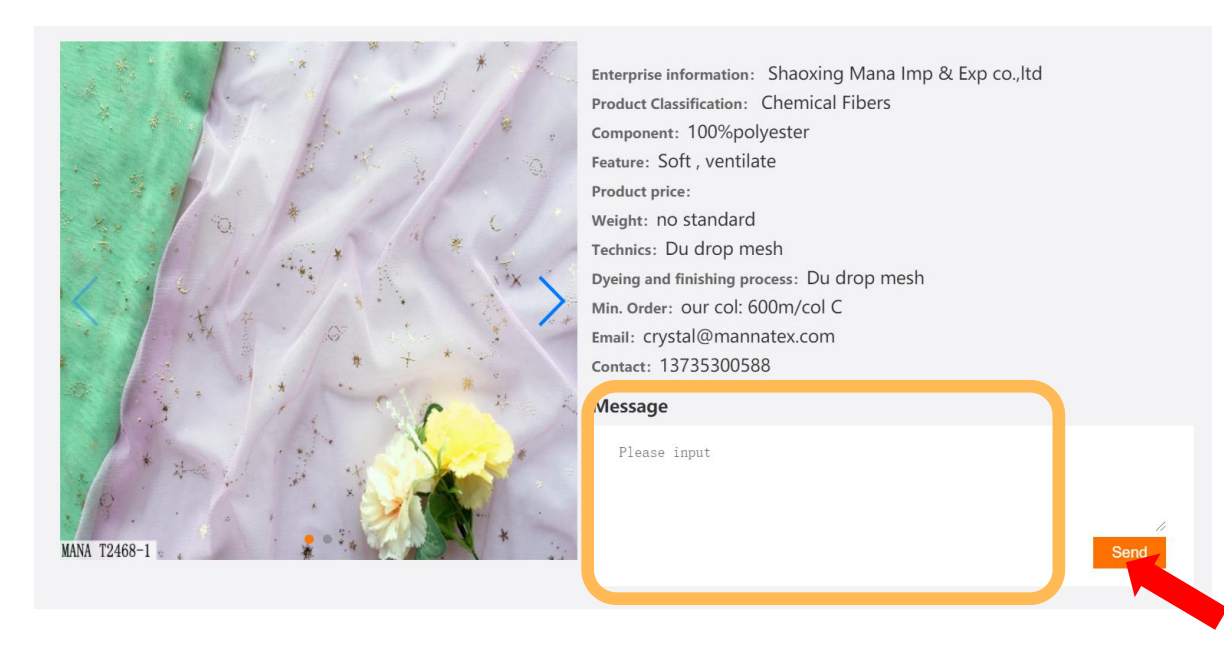

### **10. Start the video call**

Click on "Click here to start the video call". You can chat with the supplier in real time.

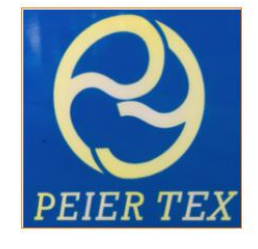

#### **SHAOXING PEIER IMP& EXP CO., LTD**

We are doing wollen suits fabric which is high quality. It's made by natural Australia marino wool. We also do T/R, SATIN, RAYON ETC. Except ladies' wear, we also support men's wear. There are over 200 colors adn patterns for you choose.

Enterprise mailbox: peierjacky 0510@163.com

Contact Information: 18858555580

Click here to start the video call

**Product Introduction** 

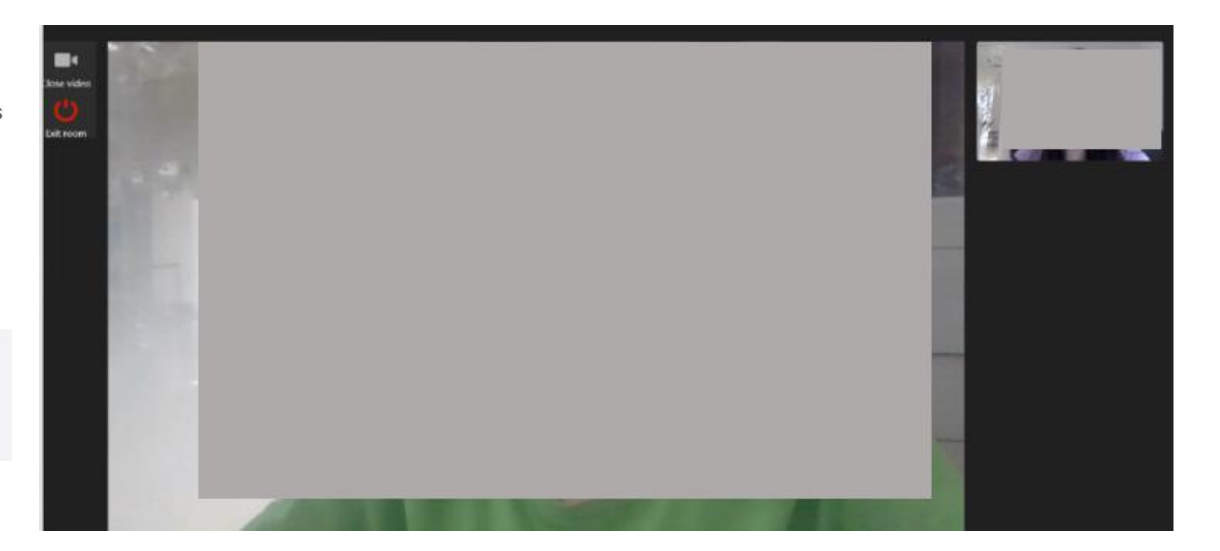

### **Q:I cannot open the website with my browser. It says the browser's version is too old.**

A:We recommend using **Google Chrome, Safari or Edge browser**.

### **Q:If I met problems, how can I contact the staff ?**

A: If there is any questions, you can send email to **duyan@ctic.org.cn** for help.

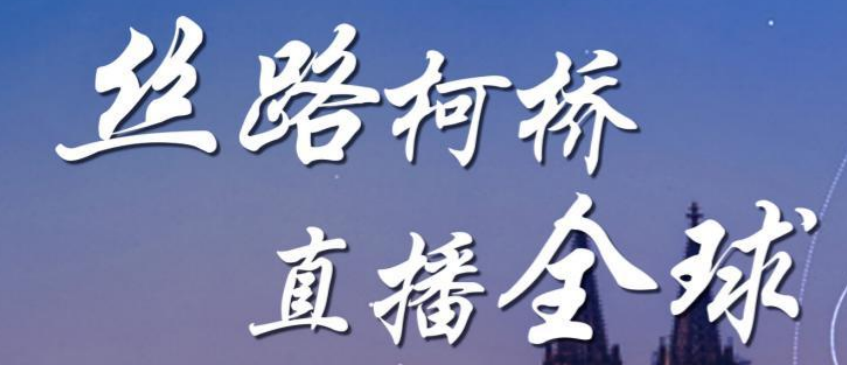

## 柯桥布商云商展(英德站)

**CHINA - UK & GERMANY** 

"SILK ROAD FROM KEQIAO, LIVE CONNECTION AROUND THE WORLD" ONLINE FAIR OF KEQIAO TEXTILE MERCHANTS (UK GERMANY STATION)

# **Thanks for visiting**

Cloud Business Exhibition